# AAA ةقداصم لوخد ليجست رمأ مهف +TACACS ةيلحملا ةعومجملل يضارتفالا Ï

# تايوتحملا

ةمدقملا <u>ةيساس ألل تابلطتملا</u> تا<mark>بلطتمل</mark>ا ةمدختسملا تانوكملا ن يوك<u>تل</u>ا <u>ةحصلا نم ققحتلا</u> اهحالصإو ءاطخألا فاشكتسا ةلص تاذ تامولعم

# ةمدقملا

ةيلحملا ةعومجملل يضارتفالا LOGIN Authentication AAA رمألا كولس دنتسملا اذه فصي tacacs+ ىلع زاهج Cisco IOS®.

# ةيساسألا تابلطتملا

#### تابلطتملا

: يلي امب Cisco يصوت

.زاهجلا ىلع **ديدجلا AAA زارط** نىك مت متى •

#### ةمدختسملا تانوكملا

.ةنيعم ةيدام تانوكمو جمارب تارادصإ ىلع دنتسملا اذه رصتقي ال

.ةصاخ ةيلمعم ةئيب ي ف ةدوجوملI ةزهجألI نم دنتسملI اذه يف ةدراولI تامولعملI ءاشنإ مت تناك اذإ .(يضارتفا) حوسمم نيوكتب دنتسملI اذه يف ةمدختسُملI ةزهجألI عيمجَ تأدب .رمأ يأل لمتحملا ريثأتلل كمهف نم دكأتف ،ليغشتلا ديق كتكبش

### نيوكتلا

تاودأ جولاتك نم <u>(Cisco نم رماوألا رطس ةهجاو للحم) Cisco CLI Analyzer</u> مدختسأ :**ةظحالم** ال .مسقلا اذه يف ةمدختسملا رماوألا لوح تامولعملا نم ديزم ىلع لوصحلل Cisco Cisco يمدختسمل الإ ةيلخادلا تامولعملاو Cisco تاودأ ىلإ لوصولا عيطتسي .نىلجسملا

:بولسأ ليكشت لماش يف ةادألا ىلع رمأ اذه تلكش

aaa new-model aaa authentication login default local group tacacs+ عانثتس|ب) تاهجاول|و طوطخل| عيمج يلء ةيلحمل| ةقداصمل| نيوكت متي aaa new model عم **.con 0** مكحتلI ةدحو **رطس** 

طوطخ عيمج يلء لوخدلا ليجست تالواحم عيمج ىلء AAA بيلاسأ ةمئاق قيبطت متي انه ماظن مداخ ةبرجت متي مث ىلوألI ةيلحملI تانايبلI ةدعاق نم قـقحتلI متي ثيح ،زاهجلI .رمألI مزل اذإ (TACACS) ةيفرطلI ةطحملI ىلإ لوصولI مكحت ةدحو ىلإ لوصولI يف مكحتلI

username cisco privilege 15 password 0 cisco :يلحملا مدختسملا تانايب ةدعاق

tacacs-server host 10.20.220.141 tacacs-server key cisco .نآلا TACACS مداخ نيوكت مت

### ةحصلا نم ققحتلا

.حيحص لكشب نيوكتلا لمع ديكأتل مسقلا اذه مدختسا

.رابتخال| ديق زاهجل| ىلع **AAA ءاطخأل| حيحصت**و TACACS **ةقداصم** نيكمتب مق .1

RUT#**show debug** General OS: **TACACS access control debugging is on AAA Authentication debugging is on** :ةادألا ىلع telnet تزجنأ 2.

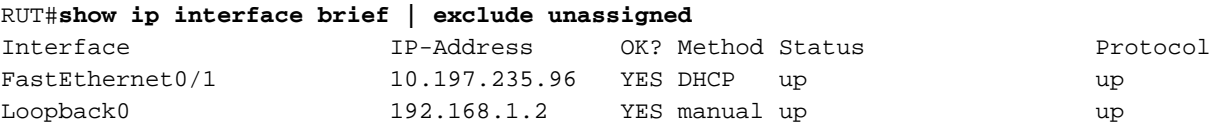

RUT#**telnet 192.168.1.2** Trying 192.168.1.2 ... Open

User Access Verification

Username: **cisco** \*Jul 23 09:34:37.023: AAA/BIND(0000001E): Bind i/f \*Jul 23 09:34:37.023: AAA/AUTHEN/LOGIN (0000001E): Pick method list '**default**' Password:

RITT>

Cisco مدختسملا مسا ىلع روثعلا مت ثيح TACACS مداخ ىلإ لوصولا لواحي مل هنأ ظحالت .ايلحم

:عبرملا يلء ايلحم اهنيوكت متي مل دامتءا تانايب مادختس| تلواح اذإ ،نآلI

```
Trying 192.168.1.2 ... Open
```
User Access Verification

```
Username:
*Jul 23 09:36:01.099: AAA/BIND(0000001F): Bind i/f 
*Jul 23 09:36:01.099: AAA/AUTHEN/LOGIN (0000001F): Pick method list 'default'
Username: cisco1
*Jul 23 09:36:11.095: TPLUS: Queuing AAA Authentication request 31 for processing
*Jul 23 09:36:11.095: TPLUS: processing authentication start request id 31
*Jul 23 09:36:11.095: TPLUS: Authentication start packet created for 31(cisco1)
*Jul 23 09:36:11.095: TPLUS: Using server 10.20.220.141
*Jul 23 09:36:11.095: TPLUS(0000001F)/0/NB_WAIT/47A14C34: Started 5 sec timeout
*Jul 23 09:36:16.095: TPLUS(0000001F)/0/NB_WAIT/47A14C34: timed out
*Jul 23 09:36:16.095: TPLUS(0000001F)/0/NB_WAIT/47A14C34: timed out, clean up
*Jul 23 09:36:16.095: TPLUS(0000001F)/0/47A14C34: Processing the reply packet
% Authentication failed
```
يضارتفا كولس وهو 10.20.220.141. TACACS مداخ ىلإ لوصولا لواحت اهنأ ةظحالم كنكمي لشف رهظت يلاتلابو ،TACACS مداخ ىلع هنيوكت مت 1cisco مدختسم مسا دجوي ال .عقوتم .ةقداصملا

،نيوكتلا يف يلحم +tacacs ةيضارتفالا ةعومجملا يف AAA ةقداصم لجس زاهجلل ناك اذإ يأ مقي مل نكلو ،هيلإ لوصولل الباق TACACS ناك اذإ .TACACS وه لوألا هليضفت نإف ةدعاق يف ثحبـلا لـواحو عجارتـلاب موقي نبل هنأ ينعي ال اذهف ،هيلء منيوكتب مدختسم **. ةقداصملا تالشف** ،ةلاسرلا ضرعي .ةيلحملا تانايبلا

# اهحالصإو ءاطخألا فاشكتسا

.ليكشت اذه ىرحتي نأ رفوتي ةددحم ةمولعم نم ام ايلاح كانه

### ةلص تاذ تامولعم

- [لوصولا مداخ ىلع يساسألا AAA نيوكت](https://www.cisco.com/c/ar_ae/support/docs/security-vpn/terminal-access-controller-access-control-system-tacacs-/10384-security.html) ●
- [Cisco نم تاليزنتلاو ينقتلا معدلا](https://www.cisco.com/c/ar_ae/support/index.html) ●

ةمجرتلا هذه لوح

ةي الآلال تاين تان تان تان ان الماساب دنت الأمانية عام الثانية التالية تم ملابات أولان أعيمته من معت $\cup$  معدد عامل من من ميدة تاريما $\cup$ والم ميدين في عيمرية أن على مي امك ققيقا الأفال المعان المعالم في الأقال في الأفاق التي توكير المالم الما Cisco يلخت .فرتحم مجرتم اهمدقي يتلا ةيفارتحالا ةمجرتلا عم لاحلا وه ىل| اًمئاد عوجرلاب يصوُتو تامجرتلl مذه ققد نع امتيلوئسم Systems ارامستناه انالانهاني إنهاني للسابلة طربة متوقيا.